# **Set up Silent Installation**

This page provides information on installing V-Ray for Nuke through a silent installation.

## **Overview**

A silent installation allows you to complete V-Ray installation without user input during the process using a predefined set of options. To set up a silent installation follow the instructions below.

## **Windows**

Run the installation file from the command prompt with the **-gui=0** argument

#### **vray\_adv\_50000\_nukex\_x64.exe -gui=0**

Follow the instructions of the install and set-up the installation the way you want to have it on all machines This will create a file named **config.xml** in the folder of the installation file.

Run the installer with the following command:

**vray\_adv\_ 50000\_nukex \_x64.exe -gui=0 -configFile="xml\_file.xml" -quiet=1**

The **-quiet=1** argument will cause the installer to read the variable values from the .xml file and do the installation without user input. It will also accept the EULA. If you do not specify the **-quiet=1** option, the installer will ask for a confirmation of each variable before proceeding.

### **Linux**

To perform a silent install first run the installer with the " **-gui=0** " argument:

#### **\$ sudo ./vray\_adv\_ 50000\_nukex \_linux\_x64 -gui=0**

Follow the instructions and setup the installation in the way you want it to be installed on all machines. Once the installation is complete a file named config. xml will be created in the folder from which the installation was run. You can now use this file to configure your silent install on other machines. To do that run the installer with the following arguments:

**-configFile="config.xml" -gui=0 -quiet=1 -ignoreErrors=1**

**\$ sudo ./vray\_adv\_ 50000\_nukex \_linux\_x64 -configFile="config.xml" -gui=0 -quiet=1 -ignoreErrors=1**

# **Configuration File**

The config.xml file holds configuration information about the settings of the installation. Below is an example of such a config file.

```
<DefValues>
          <Value Name="PROGRAMFILES" DataType="value">C:\Program Files</Value>
          <Value Name="NUKEROOT" DataType="value">C:\Program Files\Nuke9.0v1\</Value>
          <Value Name="STDROOT" DataType="value">C:\Program Files\Chaos Group\V-Ray\Nuke 9.0 for x64</Value>
          <Value Name="PLUGINS" DataType="value">C:\Program Files\Nuke9.0v1\plugins\vray</Value>
          <Value Name="NUKE_PLUGINS" DataType="value">C:\Program Files\Common Files\Nuke\9.0\plugins\vray</Value>
          <Value Name="STARTMENUPROG" DataType="value">C:\ProgramData\Microsoft\Windows\Start Menu\Programs<
/Value>
          <Value Name="OPEN_CHANGELOG" DataType="value">0</Value>
          <Value Name="REMOTE_LICENSE" DataType="value">0</Value>
          <Value Name="REG_LIC_SERVER" DataType="value">1</Value>
          <Value Name="FIREWALL_EXCEPTION" DataType="value">1</Value>
          <Value Name="SHOULDUNINSTALL" DataType="value">1</Value>
          <Value Name="REVERT_INSTALL" DataType="value">1</Value>
</DefValues>
```
#### Below is a description of the variables of the installer:

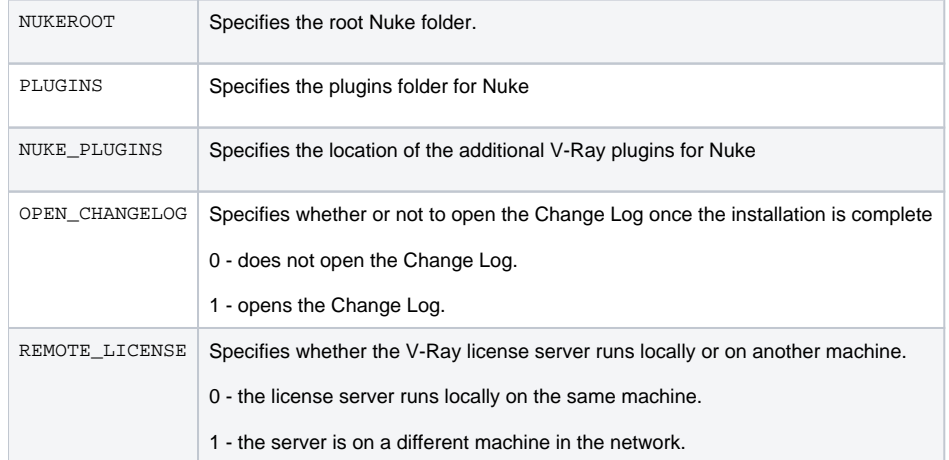

# **Notes**

Running the installer with the **-quiet=1** argument will also accept the EULA.